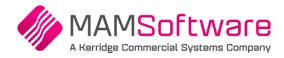

# MAM Customer Portal User Guide

| 1 | Intro                 | troduction |                                  |   |  |  |
|---|-----------------------|------------|----------------------------------|---|--|--|
|   | 1.1                   | Port       | tal Permissions                  | 3 |  |  |
|   | 1.1.1 Incident Access |            | Incident Access                  | 3 |  |  |
|   | 1.1.                  | 2          | Category Tags                    | 3 |  |  |
|   | 1.1.                  | 3          | Default Portal Permissions       | 3 |  |  |
| 2 | New                   | v Use      | rs                               | 4 |  |  |
| 3 | Log                   | ging i     | nto the Customer Portal          | 5 |  |  |
|   | 3.1                   | Forg       | gotten Your Password             | 5 |  |  |
| 4 | Cust                  | tome       | r Portal Functionality           | 6 |  |  |
|   | 4.1                   | Basi       | ics                              | 6 |  |  |
|   | 4.1.                  | 1          | Home Page                        | 6 |  |  |
|   | 4.1.                  | 2          | Logging Out of the Portal        | 6 |  |  |
|   | 4.1.                  | 3          | Profile                          | 7 |  |  |
|   | 4.1.                  | 4          | Change Password                  | 7 |  |  |
| 5 | Log                   | ging a     | an Incident                      | 8 |  |  |
|   | 5.1                   | Sum        | nmary                            | 8 |  |  |
|   | 5.2                   | Com        | npany and Contact Information    | 9 |  |  |
|   | 5.2.                  | 1          | Logging User (Owner) Information | 9 |  |  |
|   | 5.2.                  | 2          | Adding Contact Information       | 9 |  |  |
|   | 5.2.                  | 3          | To Remove a Contact              | 9 |  |  |
|   | 5.3                   | Serv       | vice, Category and Subcategory1  | 0 |  |  |
|   | 5.4                   | Prio       | rity 1                           | 0 |  |  |
|   | 5.5                   | Cate       | egory Tag1                       | 0 |  |  |
|   | 5.6                   | Link       | Incident 1                       | 0 |  |  |
|   | 5.7 You Reference     |            | Reference 1                      | 0 |  |  |
|   | 5.8                   | Sum        | nmary & Detailed Description1    | 1 |  |  |
|   | 5.9                   | Atta       | achments                         | 2 |  |  |
|   | 5.10                  | Log        | the Incident 1                   | 4 |  |  |
|   | 5.11                  | Afte       | er Logging 1                     | 4 |  |  |
| 6 | Add                   | ing Ir     | nformation to Open Incidents1    | 5 |  |  |

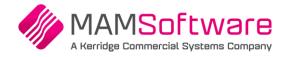

|    | 6.1  | Add     | Attachments                                               |
|----|------|---------|-----------------------------------------------------------|
|    | 6.2  | Link    | Incident                                                  |
|    | 6.3  | Clos    | e Incident and Close Request15                            |
|    | 6.4  | Add     | Comment                                                   |
| 7  | Das  | shboa   | rds and Reports                                           |
|    | 7.1  | Das     | hboards17                                                 |
|    | 7.1  | .1      | Incident Counts in the Left Pane17                        |
|    | 7.1  | .2      | The Charts Pane                                           |
|    | 7.1  | .3      | Drilling into the Incidents from the Dashboards 18        |
|    | 7.2  | Rep     | orts 19                                                   |
|    | 7.2  | .1      | Incident Listing Report                                   |
| 8  | Vie  | wing I  | Incidents                                                 |
|    | 8.1  | Incid   | dent Tabs                                                 |
|    | 8.1  | .1      | Tab View                                                  |
|    | 8.1  | .2      | Grid Options                                              |
| 9  | Sea  | archin  | g for Incidents                                           |
| 1( | ) (  | Grid aı | nd List View                                              |
|    | 10.1 | List    | View                                                      |
|    | 10.  | 1.1     | List Display Options                                      |
|    | 10.  | 1.2     | Change Display Button Options 25                          |
|    | 10.2 | Grid    | l View                                                    |
|    | 10.  | 2.1     | Display Options                                           |
|    | 10.  | 2.2     | Sorting the Grid                                          |
|    | 10.  | 2.3     | Filtering the Grid                                        |
| 11 | L 1  | Froubl  | le Shooting                                               |
|    | 11.1 | Can     | not search for Incidents by ID or Customer Reference      |
|    | 11.2 | Date    | es in the Grid and Search Prompts are in the wrong format |

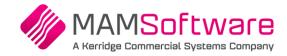

## 1 Introduction

The **MAM Software** (MAM) Customer Portal allows users to log new Incidents with the Support Team and view the progress of Incidents.

Users must first register and be authorised to access the Customer Portal.

## 1.1 Portal Permissions

### 1.1.1 Incident Access

There are two options for user access:

- Users can access all Incidents and Requests
- Users can only access Incidents and Requests they have logged

### 1.1.2 Category Tags

**Category Tags** can be added to Incidents if desired.

There are two options for users when logging an Incident:

- Selecting a Category Tag is optional and the user can choose any available Category Tag
- Selecting a Category Tag is compulsory and users can be set up so they can log incidents using any, or only selected Category Tags

MAM will maintain the Category Tag configuration.

#### 1.1.3 Default Portal Permissions

By default, users will be enabled to log and view all incidents and have access to any Category Tags.

If you require user access restrictions and / or Category Tags to be used, please contact your MAM Customer Advice team.

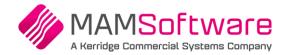

## 2 New Users

Please contact your MAM Customer Advice team to set up new users on the customer portal.

We will require the following information:

- First Name (required)
- Last Name (required)
- Email address (required this will be the portal login)
- Phone Number (required)
- Mobile Number
- Job Title
- Country

We also need to know

- If the user should be restricted to accessing only their own Incidents
- If the user must select a Category Tag when logging an Incident the list of Tags the user should be able to log against must be provided

When the user has been set up, they will be contacted with their Portal Login Details.

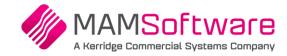

## 3 Logging into the Customer Portal

The Customer Portal is accessed via the MAM Software Web site Once you have registered and received your password you can log into the Customer Portal.

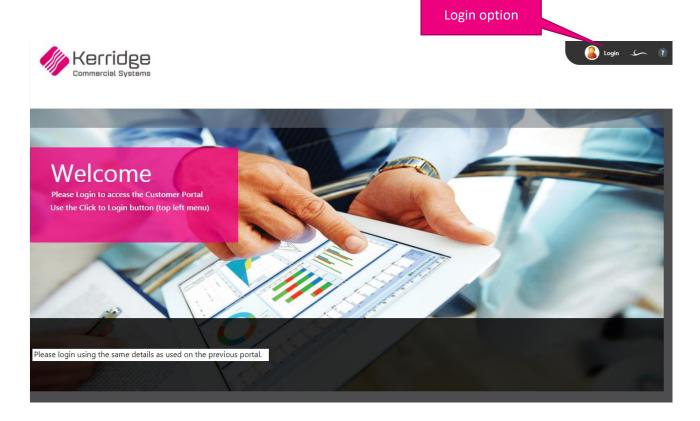

Select Login from the top right of the form

## 3.1 Forgotten Your Password

If you cannot recall your password, please contact your MAM Customer Advice team for assistance.

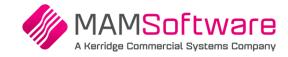

## 4 Customer Portal Functionality

After logging into the Customer Portal, you will be presented with the available functions. These will depend on the Support Services you use, and will be updated periodically.

Descriptions of the main portal options are included in this guide.

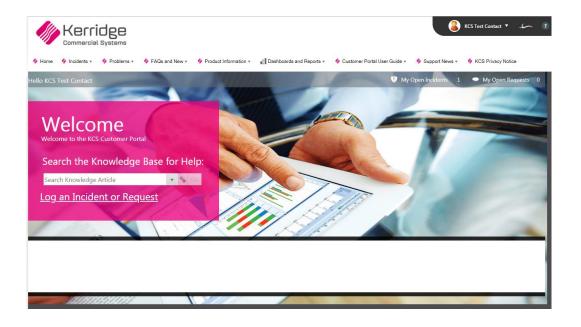

### 4.1 Basics

#### 4.1.1 Home Page

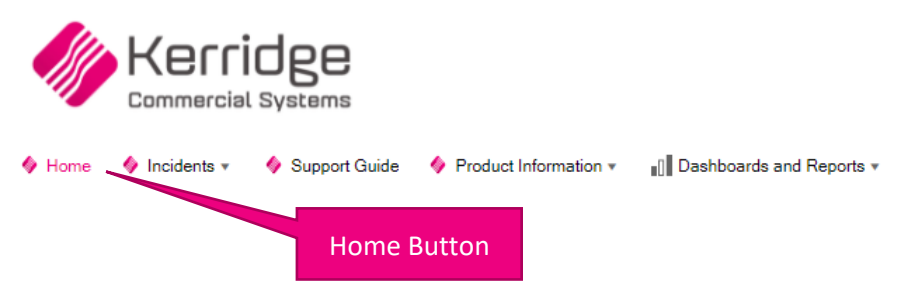

Click on the Home button at any time to return to the home Page

#### 4.1.2 Logging Out of the Portal

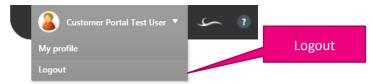

- Click on your name in the Top Right
- Choose Logout

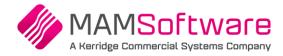

| 4.1.3 | Profile                           |            |
|-------|-----------------------------------|------------|
|       | 🔒 Customer Portal Test User 🔻 🗻 🥕 | My Profile |
|       | My profile                        |            |
|       | Logout                            |            |

To access your Profile

- Click on your name in the Top Right
- Select My Profile
- Select Edit in the button bar to update your details

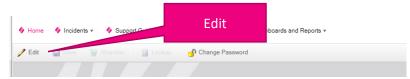

> Select the **Save button** at the bottom of the form to save the details

| Save 🛛 🗑 A   |         | 🛄 Lookup | 🕜 Change Pas | sword     |
|--------------|---------|----------|--------------|-----------|
|              |         |          |              |           |
| Amend        | Details | - Custor | ner Portal   | Test User |
| Position:    |         |          |              |           |
| Tester       |         |          |              |           |
| Phone:       |         |          |              |           |
| 123 456 7899 |         |          |              |           |
| Mobile:      |         |          |              |           |
| 987 654 3321 |         |          |              |           |
|              |         |          | Save         |           |

#### 4.1.4 Change Password

This option allows you to change your Portal password

| •>               |        |      |
|------------------|--------|------|
| Change Password  |        |      |
| Current Password |        |      |
|                  |        |      |
| New Password     |        |      |
|                  |        |      |
| Confirm Password |        |      |
|                  |        |      |
|                  | Cancel | Save |

Your password will need to be at least eight characters long with at least three of the following: uppercase letters, lowercase letters, numbers and symbols/punctuation marks.

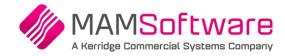

## 5 Logging an Incident

### 5.1 Summary

> Select Log an Incident or Request from the Home Screen

OR

> Click on Incidents in the menu bar and select Log New Incident

|                | Allocated Incident ID            |   |                  |               |
|----------------|----------------------------------|---|------------------|---------------|
|                |                                  |   |                  |               |
| 81145          | 22                               |   |                  |               |
| Company:       | Kerridge CS Customer for Testing |   |                  |               |
| Name:          | Customer Portal Test User        | [ | Choose Owner     | Add Contact   |
| Email:         | Test@TestCompany.Com             |   |                  |               |
| Phone:         | Phone Number                     |   |                  |               |
| Service:*      |                                  | • |                  |               |
| Category:      |                                  | • |                  |               |
| Subcategory:   |                                  |   |                  |               |
| D              | 4                                |   |                  |               |
| Priority:*     |                                  | - | Your Reference:* | Link Incident |
| Category Tag:  |                                  | • | Your Reference:" |               |
| Summary:*      |                                  |   |                  |               |
| Detailed Descr | iption:*                         |   |                  |               |
|                |                                  |   |                  |               |
|                |                                  |   |                  |               |
|                |                                  |   |                  |               |
|                |                                  |   |                  |               |
|                |                                  |   |                  |               |
|                |                                  |   |                  |               |
|                |                                  |   |                  | Log Incident  |

- The allocated Incident ID number is displayed at the top of the form.
- Compulsory fields are outlined in red, and the field labels appended with an asterisk. The compulsory columns that apply depend on the Services purchased from MAM and may vary from those shown on the example form above.
- > Enter a Summary description in the **Summary** box
- Enter a full description in the **Detailed Description** box including for example: menu paths, affected branches, Account numbers, part numbers etc. please provide a detailed and specific description.
- > Complete all the compulsory fields, and select the Log Incident / Request to create the Incident

See the following sections for full details on the options available when logging an Incident

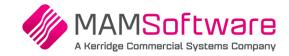

## 5.2 Company and Contact Information

If more than one Company is available, you will be able to select the required company via the Another Company button

#### 5.2.1 Logging User (Owner) Information

- The details of the logging user (owner) are recorded in the Name, Email and Phone boxes. These default to your details as recorded in your profile
- If desired, you can provide an alternative phone number for this Incident by overtyping the existing phone number.

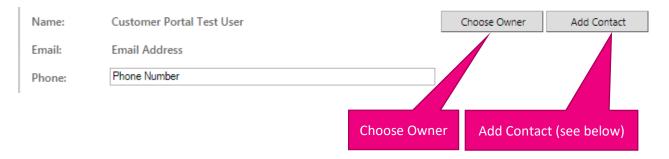

To Log an Incident on behalf of another contact at your Company, select the Choose Owner button

- You will be able to select another Portal-registered contact from the drop down list
  - If you change the Owner Information, this Incident will be considered as logged by the selected contact, not you.
  - Such Incidents will not be included in any **My Incident** type listings for you they will be in the **My Incident** listings for the specified owner.

#### 5.2.1.1 To Remove an Alternative Owner

To remove an alternate owner:

Select the **Me** button to reset the Logging User Information.

#### 5.2.2 Adding Contact Information

You can specify another person as the contact for this Incident whilst remaining the Incident Owner. This is free text and any user can be added as a contact

- Select the Add Contact button
- Complete the Name, Email and Phone boxes

Please provide a valid email address to ensure the contact will receive email updates

#### 5.2.3 To Remove a Contact

To remove a contact once this has been added:

Select the **Remove Contact** button

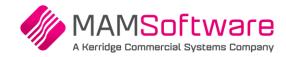

## 5.3 Service, Category and Subcategory

Select the Service from the drop down list

| Service:*    | · · · · · · · · · · · · · · · · · · · |
|--------------|---------------------------------------|
| Category:    | •                                     |
| Subcategory: | <b>•</b>                              |

The available services depend on the products and services purchased from MAM.

Category and Subcategory may or may not be compulsory.

- The values available to select in the Category drop down depend on the selected Service
- The values available to select in the Subcategory drop down depend on the selected Category
  - Please always complete the Category and Subcategory where possible, even if these are not compulsory
  - This assists us to triage the Incidents more efficiently and helps get the Incident to the most appropriate team more quickly

## 5.4 Priority

- Select the appropriate **Priority** from the drop down list
  - For high priority Incidents, please provide contextual information in the Detailed
     Description, for example the effect of the Incident on business operations see below

## 5.5 Category Tag

If you wish to allocate a Category Tag, or this is required by your setup:

Select the desired Category Tag from the drop down list

## 5.6 Link Incident

To link this Incident to a previously logged Incident:

- Select the Link Incident button
   A list of available Incidents will be presented
- Select the Incident to link to

## 5.7 You Reference

If you wish to record your Reference for this Incident, or this is required by your setup:

Enter this into the Your Reference box

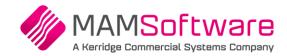

## 5.8 Summary & Detailed Description

- > Enter a Summary description in the Summary box
- Enter a full description in the Detailed Description box including for example: menu paths, affected branches, account numbers, part numbers etc.

Please provide a detailed and specific description.

- Example of details with insufficient information: *'Invoice not printing correctly'*
- Example of the same details with the level of information we need: 'Every time any user at branch 2 prints a cash Invoice in SOP, the customer's name and address are printed in the wrong place – should be on the left not the right. e.g. see Invoice 12345 printed at branch 2 at 12.35 yesterday. Only started happening since last Friday. I have allocated this priority 3 as we must have correct paperwork to give our customers'
- The text can be entered in the same way as in any standard word processing package: the arrow keys can be used to navigate the text, and there is automatic text wrap at the end of a line.
- Vou can copy images directly into the Detailed Description

You open the Detailed Description in an expandable editor window if you wish:

Click on the Detailed Description box

Detailed Description:\*

Click on the Letter icon in the top right of the Detailed Description box

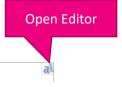

This will open the editor window You can resize this if required by dragging the corner of the window

This is where the detailed description is typed in

| Rich Text Editor                                  | - Description          |   |        | ×      |
|---------------------------------------------------|------------------------|---|--------|--------|
| B ∐ I ⅓≣ :                                        | 🗄 📑 🗃 🎽 Segoe UI       | ~ | 8.25pt | $\sim$ |
| A • () •                                          | Small View Image       | e |        |        |
| This is where the detailed d<br>This is an image: | escription is typed in |   |        |        |
| i nis is an image:                                |                        |   |        |        |
|                                                   |                        |   |        |        |
|                                                   |                        |   |        |        |
|                                                   |                        |   |        |        |
|                                                   |                        |   |        |        |
|                                                   |                        |   |        |        |
|                                                   |                        |   |        |        |
|                                                   |                        |   |        |        |
|                                                   |                        |   |        |        |
|                                                   |                        |   | Cancel | Submit |

> Click on the Submit button to save and exit the Detailed Description editor

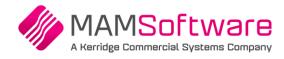

Attach (Paperclip) button

## 5.9 Attachments

To add an Attachment to the Incident

- > Click on the **Paperclip** (Attach) button in the menu bar
- > Select Attach file ...

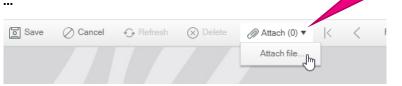

#### The File Upload form is displayed

|              | File Uploa   | d          | :      | ×  |                           |
|--------------|--------------|------------|--------|----|---------------------------|
| Select Files |              | +File Name |        |    |                           |
|              | Select Files |            |        | Dı | ag and Drop<br>files here |
|              |              | Cancel     | Submit |    |                           |

> Drag a file and drop it into the 'DROP FILES HERE TO UPLOAD' area

Or

Click on **Select Files** to browse and find the file to upload

|                              | • • • • • • • • •                |                             |          |  |  |  |  |  |
|------------------------------|----------------------------------|-----------------------------|----------|--|--|--|--|--|
| You can add multiple a       | You can add multiple attachments |                             |          |  |  |  |  |  |
|                              | File Uploa                       | d                           | ×        |  |  |  |  |  |
|                              |                                  |                             |          |  |  |  |  |  |
|                              |                                  | +File Name                  |          |  |  |  |  |  |
|                              |                                  | DROP FILES HERE TO UPLOAD   |          |  |  |  |  |  |
| Files selected<br>for upload | Select Files                     | ✓ Done                      |          |  |  |  |  |  |
|                              | PNG 5.48                         | enshot showing problem data |          |  |  |  |  |  |
|                              | PNG 9.30                         | enshot of order.png         |          |  |  |  |  |  |
|                              |                                  |                             | <i>B</i> |  |  |  |  |  |

Cancel

Subn

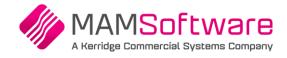

Select the Submit button to add the attachment, or the Cancel button to exit without saving the attachment

It is extremely important that the Detailed Description text be fully updated with the description of the Incident. Attachments should only be used to provide additional supporting information that cannot be recorded in the description.

- Sou can add multiple attachments
- Solution You can view any attachments added via the Paperclip button
- Solution You can add attachments to existing Incidents via the Add Attachment button

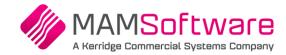

## 5.10 Log the Incident

- > Click on the Log Incident/Request button at the bottom of the form to Log the Incident
- > A confirmation message will be displayed

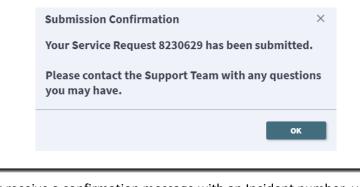

- If you do not receive a confirmation message with an Incident number, your incident may not have been logged – please check before trying to log it again.
- Depending on the Service, Category and Sub Category selected, the Incident may be recorded as a Service Request type Incident.

## 5.11 After Logging

After the Incident is logged, it will be displayed with options to add attachments, comments and links. See the next section for details on these functions.

| 🥖 Edit 🛛 🔛                                                                                                    | Save 🗑 Abandon 🧳                                                                                                    | • ×   🗉        | Lookup 📎            | • (0) | le - | Reco        | ord 1 of 1 🛛 🔶                             | e) 📔 |  |  |
|----------------------------------------------------------------------------------------------------|----------------------------------------------------------------------------------------------------|----------------|---------------------|-------|------|-------------|--------------------------------------------|------|--|--|
| Incident 8                                                                                                    | 002233                                                                                                    |                |                     |       |      |             |                                            |      |  |  |
| Company:<br>Name:<br>Email:<br>Phone:<br>Service:<br>Category:<br>Subcategory:<br>Priority:<br>Your Reference: | Kerridge CS Customer for Tes<br>Customer Portal Test User<br>Test@TestCompany.com<br>123 456 7899<br>K8 Not Live<br>Finance<br>Data query<br>4 Source | ting           | New                 |       |      | Your Incide | ent is owned by:<br>Support<br>Status: New |      |  |  |
| Category Tag:<br>Summary:<br>Description:                                                                      | Internet<br>This is the Incident Summary                                                                                                    | Text           |                     |       |      |             |                                            |      |  |  |
| This is where t                                                                                                | the full description of the Ir                                                                                                    |                |                     |       |      |             |                                            |      |  |  |
| Add Atta                                                                                                    | chment Link Incident                                                                                                    | Close Incident | Add Comment<br>Exit |       |      |             |                                            |      |  |  |

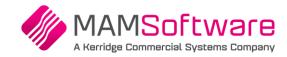

## 6 Adding Information to Open Incidents

- Sou can only add information to open Incidents
- You can only add attachments to incidents you own. Note: If you do not own the incident, you are able to email an attachment to <u>support@kerridgecs.com</u> with the incident number included in the subject.

## 6.1 Add Attachments

> Click on the Add Attachment button at the bottom of the form.

The File Upload form is displayed

See earlier section 'Attachments' for details on how to upload attachments to the incident.

### 6.2 Link Incident

- Click on the Link Incident button at the bottom of the form to link the current Incident to another
- Select the Incident to be linked from the list
- > A confirmation message will be displayed when the link has been completed

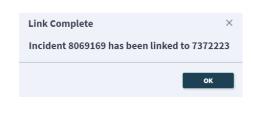

Linked Incidents can be viewed on the Linked Incidents Tab – see later in this document

## 6.3 Close Incident and Close Request

- Click on the **Close Incident** or **Close Request** Button to advise us you wish to withdraw the Incident
- A confirmation message will be displayed

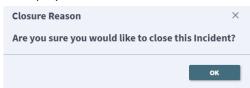

- Select or the Cross at the top right of the form to abandon, or select the OK button to proceed with the closure request
- Enter the reason the Incident is being closed

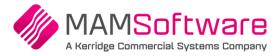

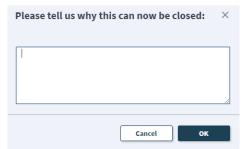

- Click on the **Cancel** button to exit the Close Incident option, or the **OK** button to confirm
- > If you selected **OK** a Confirmation message will be displayed
  - The Incident will not be automatically closed, but the Analyst working on the Incident will receive a notification to close the Incident.
     Depending on the nature of the Incident, the Analyst may need to record additional information or inform colleagues before the Incident can be closed.
  - The closure request can be viewed on the Comments tab see later in this document for details on viewing Comments

### 6.4 Add Comment

- Click on the Add Comment button to provide more information or add a comment to the Incident
- Enter your comment

| Please enter your comment: |        |    |  |  |  |  |
|----------------------------|--------|----|--|--|--|--|
|                            |        |    |  |  |  |  |
|                            |        |    |  |  |  |  |
|                            |        | 10 |  |  |  |  |
|                            |        |    |  |  |  |  |
|                            | Cancel | ок |  |  |  |  |

- > Click on the **Cancel** button to leave the Comment option, or the **OK** button to save the Comment
- > If you select **OK** a Confirmation message will be displayed

| Thank you for your comment.              | ×            |
|------------------------------------------|--------------|
| Thank you for commenting on Service Requ | est 8230629. |
|                                          | ок           |
|                                          |              |

- The Analyst working on the Incident or the Team Leader of the owning team will receive a notification that a comment has been added to the Incident.
- Any comments added can be viewed on the Comments tab of the Incident see later in this document for details on viewing Incidents

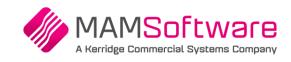

**Dashboard and Reports** 

## 7 Dashboards and Reports

Click on Dashboards and Reports in the menu bar

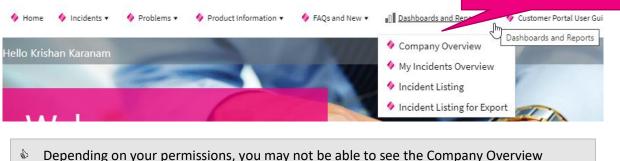

dashboard.

## 7.1 Dashboards

The **Company Overview** dashboard and **My Incidents Overview** dashboard present information in the same format.

- Company Overview summarises the Incidents for the whole Company
- My Incidents Overview summarises only Incidents you own

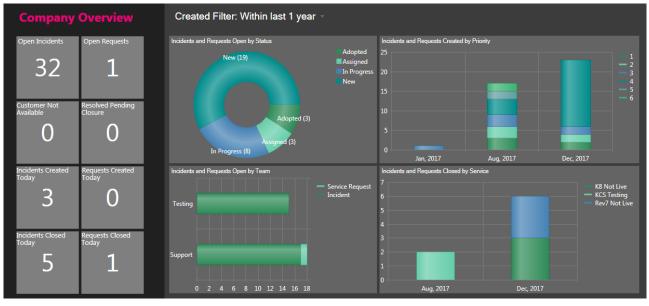

### 7.1.1 Incident Counts in the Left Pane

The grey square **Tiles** on the left are totals of the Incidents by various criteria:

- **Open Incidents** Incidents of Type Incident currently open
- **Open Requests** Incidents of Type Request currently open
- Customer not available Open Incidents where we are waiting for the customer to return our call
- **Resolved Pending Closure** Open Incidents awaiting closure confirmation
- Incidents Created Today Incidents of Type Incident created Today
- Requests Created Today Incidents of Type Request created Today
- Incidents Closed Today Incidents of Type Incident closed Today
- Requests Closed Today Incidents of Type Request closed Today

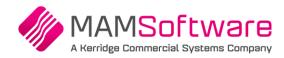

### 7.1.2 The Charts Pane

#### 7.1.2.1 Charts

The four charts show Open Incidents by various criteria

- Incidents and Requests by Status
- Incidents and Requests Created by Priority by Month
- Incidents and Requests Open by Team
- Incidents and Requests Closed by Service by Month

#### 7.1.2.2 Created Filter

The Created Filter allows the dashboard data to be restricted based on the creation date

Click on the Created Filter

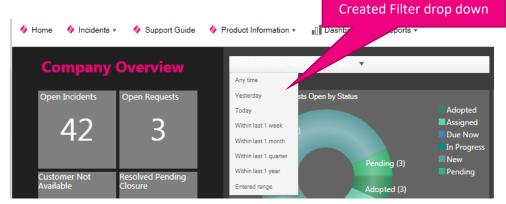

- Select the required create date range, or choose **Entered range** to specify your own dates
- The dashboard is updated to reflect the selected dates

#### 7.1.3 Drilling into the Incidents from the Dashboards

You can drill into the Incidents on the Dashboards:

- > Click on a number in a Tile in the left pane
- Click on a Chart element in the charts pane

The corresponding incidents are displayed

- See later in this document for details on Incident Listing Formats
- Click on an Incident to display it
  - See later in this document for details on Viewing an Incident

## 7.2 Reports

6 Depending on your permissions, you may not be able to see reports.

### 7.2.1 Incident Listing Report

The Incident Listing report lists:

- All Incidents open at the time the report is run .
- And, if required, you can also include incidents created in a specific date range .
- And, if required, you can also include incidents closed in a specific date range •

### To run the report

- Select Incident Listing from the Dashboards and Reports menu
- Enter the earliest created date to include

You can select the date via the calendar button at the end of the prompt

- Enter the latest created date to include if you leave this blank, no additional created incidents will be included in the report output
- Enter the earliest closed date to include
- Enter the latest closed date to include if you leave this blank, no additional closed incidents will be included in the report output

The system will take a few moments to prepare the report

#### Example report output: 🛷 | 🍜 💁 🛤 <> Page 1 💟 of 2 🕨 🛤 | 📓 🔛 PDF KCS Incident Listing Kerridge CS Customer for Testing Summary Open Now Closed Report KCS Testing PSG Suppor Testing KCS Testing 0 K8 Not Live Suppor 0 14 KCS Testing Testing 14 Postcode databas Support 0 Total 34 0 Type I = Incident, SR = Service Request Open Incidents and Incidents closed or logged in date range Total Inci Type Incident Customer Ref Crea ed Priority Cor Short Description

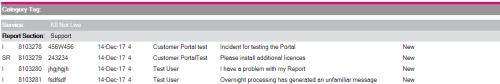

|             | Enter 1 | the e | arliest | date   | to incl | lude: |    |          |
|-------------|---------|-------|---------|--------|---------|-------|----|----------|
|             |         |       |         |        | ā       |       |    |          |
|             |         |       | Oct     | ober 2 | 017     |       | ٠  |          |
|             | Mo      | Tu    | We      | Th     | Fr      | Sa    | Su |          |
|             |         |       |         |        |         |       | 1  | :el      |
| br resuring | 2       | 3     | 4       | 5      | 6       | 7     | 8  | POSICOU  |
| or Testing  | 9       | 10    | 11      | 12     | 13      | 14    | 15 | K8 Not   |
| or Testing  | 16      | 17    | 18      | 19     | 20      | 21    | 22 | K8 Not I |
| or Testing  | 23      | 24    | 25      | 26     | 27      | 28    | 29 | K8 Not I |
| or Testing  | 30      | 31    |         |        |         |       |    | Rev7 No  |

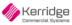

No of Incidents:

14

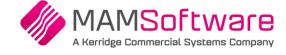

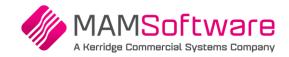

The report is in two parts:

- The first part is the summary listing the number of Incidents at the time the report is run, and the number of Incidents closed in the specified date range, broken down by Category Tag, Service and Report Section
- The second part lists the Incidents in sections by Category Tag, Service and Report Section

#### 7.2.1.1 Report Options

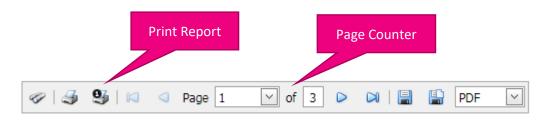

If there is more than one page, the page navigation buttons on either side of the page counter will be enabled

#### 7.2.1.2 Exporting the Report

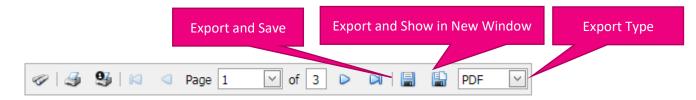

- Select the Export type
- Select Export and Show in new window to see the report on its own in a separate window
- Select Export and Save to save the exported report

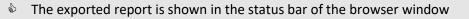

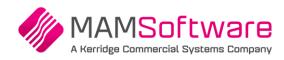

Pane divider

## 8 Viewing Incidents

When you view an Incident, there are two parts to the display

- The right hand pane shows the main **Incident Details**
- The left hand pane shows the **Tabs** with related information

| 🧨 Edit 📓 Save 🗑 Abandon 🕼 🗙 📓 Lookup 💊 (0) 🔻 🎼 🔶 Record 1 of 1 🐟 🗄 📔 🧮                                                                                                    |                                                                                     |
|----------------------------------------------------------------------------------------------------|-------------------------------------------------------------------------------------|
|                                                                                                    | Actions amments 🖏 Linked Incidents 🔶 Development Issues                             |
|                                                                                                    | Recover 1 of 1 K 🔍 Page 1 of 1 🕨 K All 💌 View 💌 Multi-column sou                    |
| ncident 8002233 Created 09 August 2018 14:33                                                                                                    | Type <b>Y</b> Created 4 <b>Y</b> By <b>Y</b> Details                                |
| Company: Kerridge CS Customer for Testing                                                                                                    | Journal - Note     09/08/2018 14/41 Admin Fiona Donalde This is a note added by a k |
| Ampain, Customer Portal Test User New Your Incident is owned by:<br>maik Test@TestCompany.com Support                                                                                                    | Maximise Tab Display area                                                           |
| iervice: K8 Not Live Status: New Status: New Status: N |                                                                                     |
| viority: 4 Source: External Portal<br>Gur Reference: CustRef<br>Jakegov Tag: Internet                                                                                                    |                                                                                     |
| ummary: This is the Incident Summary Text<br>escription:                                                                                                    |                                                                                     |
| This is where the full description of the Incident is recorded                                                                                                    | »                                                                                   |
| Add Attachment Lini Incoent Close Incoent Add Comment                                                                                                    | Maximise Incident Display area                                                      |
| Ect                                                                                                    |                                                                                     |

- Click on the pane divider and drag it to the left or right to rebalance the display areas
- > Click on one of the chevrons in the pane divider to maximise the corresponding display area
- Click on the chevron button to restore both the display areas

For example, in the form below, the Incident display area has been maximised, click on the chevron to display the Tabs

| Edit Incident 8                               |                                                                                                   | Created 09 August 2018 14:3       | (0) ▼  o               | ◆   | =                     |
|-----------------------------------------------|---------------------------------------------------------------------------------------------------|-----------------------------------|------------------------|-----|-----------------------|
| Name:<br>Email:                               | Kerridge CS Customer for Tes<br>Customer Portal Test User<br>Test@TestCompany.com<br>123 456 7899 | New                               | Your Incident is owned | by: |                       |
| Category:                                     | K8 Not Live<br>Finance<br>Data query                                                              |                                   | Status: N              | 2W  |                       |
| Priority:<br>Your Reference:<br>Category Tag: | CustRef                                                                                           | e: External Portal                |                        |     |                       |
| Summary:<br>Description:                      | This is the Incident Summary                                                                      | Text                              |                        |     |                       |
| This is where t                               | he full description of the In                                                                     | ncident is recorded               |                        |     | Restore both displays |
| Add Attac                                     | chment Link Incident                                                                              | Close Incident Add Commen<br>Exit |                        |     |                       |

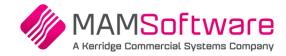

### 8.1 Incident Tabs

- Actions Tab Shows the record of actions carried out by MAM personnel
- Comments Tab Shows the comments added to the Incident via the Customer Portal
- Linked Incidents Lists all the Incidents linked to the current Incident
- Development Issues Lists the Development Issues related to this Incident

#### 8.1.1 Tab View

Depending on the Tab you have selected, the data may be displayed in a grid, or be presented in a split pane view with a grid in the top pane, and a form in the lower pane

- Actions Tabs Horizontal Grid/Form
- Comments Tab Horizontal Grid/Form
- Linked Incidents Grid View
- Issue Integrations Grid View

#### Horizontal Grid and Form View:

#### Grid View:

| Image: Second Second | Type Created 1 Type     Type Created 1     Journal - Note     20/12/2017 11:15   Finas Donaldson   This is information added by KCS Support   Image: Created 20/12/2017 11:15     Image: Created 20/12/2017 11:15     Image: Created 20/12/2017 11:15 </th <th>Type Created 1 Type     Type Created 1     Journal - Note     20/12/2017 11:15   Finas Donaldson   This is information added by KCS Support   Image: Created 20/12/2017 11:15     Image: Created 20/12/2017 11:15     Image: Created 20/12/2017 11:15 <!--</th--><th>Created † Y By Y Details 20/12/2017 11:17 Fiona Donaldson This is information added by KCS</th><th>ID<br/>• 811</th><th>↓ ▼ Туре</th><th>Treated Treated Treated</th><th>riority <b>Y</b> Customer <b>Y</b></th><th>Company Name <b>Y</b> Shore</th></th> | Type Created 1 Type     Type Created 1     Journal - Note     20/12/2017 11:15   Finas Donaldson   This is information added by KCS Support   Image: Created 20/12/2017 11:15     Image: Created 20/12/2017 11:15     Image: Created 20/12/2017 11:15 </th <th>Created † Y By Y Details 20/12/2017 11:17 Fiona Donaldson This is information added by KCS</th> <th>ID<br/>• 811</th> <th>↓ ▼ Туре</th> <th>Treated Treated Treated</th> <th>riority <b>Y</b> Customer <b>Y</b></th> <th>Company Name <b>Y</b> Shore</th>                                                                                                    | Created † Y By Y Details 20/12/2017 11:17 Fiona Donaldson This is information added by KCS | ID<br>• 811 | ↓ ▼ Туре       | Treated Treated Treated | riority <b>Y</b> Customer <b>Y</b> | Company Name <b>Y</b> Shore           |
|----------------------------------------------------------------------------------------------------|----------------------------------------------------------------------------------------------------|----------------------------------------------------------------------------------------------------|--------------------------------------------------------------------------------------------|-------------|----------------|-------------------------|------------------------------------|---------------------------------------|
| Image: Second Second               | Image: Second Second                                                                                                    | Image: Second Second | 20/12/2017 11:17 Fiona Donaldson This is information added by KCS                          | • 811       |                |                         |                                    |                                       |
| Journal - Note 20/12/2017 11:18 Fiona Donaldson This is another update added by KCS Support Journal - Note Created 20/12/2017 11:18 by Fiona Donaldson Details:                                                                                                    | Journal - Note 20/12/2017 11:18 Fiona Donaldson This is another update added by KCS Support Journal - Note Created 20/12/2017 11:18 by Fiona Donaldson Details:                                                                                                    | Journal - Note 20/12/2017 11:18 Fiona Donaldson This is another update added by KCS Support Journal - Note Created 20/12/2017 11:18 by Fiona Donaldson Details:                                                                                                    |                                                                                            |             | .4562 Incident | 20/12/2017 10:05 4      | 123                                | Kerridge CS Customer for Testing TEST |
|                                                                                                    |                                                                                                    |                                                                                                    | 20/12/2017 11:18 Fiona Donaldson This is another update added by KCS S                     | Support     |                |                         |                                    |                                       |
| Journal - Note Created 20/12/2017 11:18 by Flora Donaldoon Details:                                                                                                    | Journal - Note     Created 20/12/2017 11:18 by Fiona Donaldison       Details:                                                                                                    | Journal - Note     Created 20/12/2017 11:18 by Fiona Donaldison       Details:                                                                                                    |                                                                                            |             |                |                         |                                    |                                       |
| Journal - Note     Created 20/12/2017 11:18 by Flona Donaldison       Details:                                                                                                    | Journal - Note     Created 20/12/2017 11:18 by Flona Donaldison       Details:                                                                                                    | Journal - Note     Created 20/12/2017 11:18 by Flona Donaldison       Details:                                                                                                    |                                                                                            |             |                |                         |                                    |                                       |
| Iournal - Note     Created 20/12/2017 11:18 by Fiona Donaldson       Details:                                                                                                    | Iournal - Note     Created 20/12/2017 11:18 by Fiona Donaldson       Details:                                                                                                    | Iournal - Note     Created 20/12/2017 11:18 by Fiona Donaldson       Details:                                                                                                    |                                                                                            |             |                |                         |                                    |                                       |
| Journal - Note Created 20/12/2017 11:18 by Floria Donaldson Detail:                                                                                                    | Journal - Note Created 20/12/2017 11:18 by Floria Donaldson Detail:                                                                                                    | Journal - Note Created 20/12/2017 11:18 by Floria Donaldson Detail:                                                                                                    |                                                                                            |             |                |                         |                                    |                                       |
| Details:                                                                                                    | Details:                                                                                                    | Details:                                                                                                    | ≪ ●●● ≫                                                                                    |             |                |                         |                                    |                                       |
|                                                                                                    |                                                                                                    |                                                                                                    | Created 20/12/2017 11:18 by Fiona Donaldson                                                |             |                |                         |                                    |                                       |
| This is another update added by KCS Support                                                                                                    | This is another update added by KCS Support                                                                                                    | This is another update added by KCS Support                                                                                                    |                                                                                            |             |                |                         |                                    |                                       |
|                                                                                                    |                                                                                                    |                                                                                                    | rt                                                                                         |             |                |                         |                                    |                                       |
|                                                                                                    |                                                                                                    |                                                                                                    | rt                                                                                         |             |                |                         |                                    |                                       |

The Horizontal Grid and Form View pane sizes can be adjusted by dragging the divider bar or using the chevron buttons

If desired, you can click on the **View** button to choose an alternative way to display the grid data

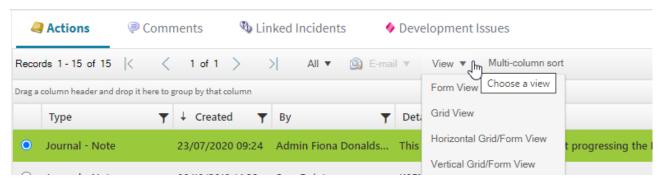

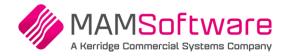

#### 8.1.2 Grid Options

|            | Record count     Page count       Actions     Comments     Linked Incidents |                  |                 |                                             |  |  |  |  |
|------------|-----------------------------------------------------------------------------|------------------|-----------------|---------------------------------------------|--|--|--|--|
| Reco       | Records 1 - 2 of 2 M Page 1 of 1 M All View Multi-column sort               |                  |                 |                                             |  |  |  |  |
|            | Туре                                                                        | Created †        | Ву 🔻            | Details                                     |  |  |  |  |
| 0          | 🖂 Journal - Note                                                            | 20/12/2017 11:17 | Fiona Donaldson | This is information added by KCS            |  |  |  |  |
| $\bigcirc$ | 🗟 Journal - Note                                                            | 20/12/2017 11:18 | Fiona Donaldson | This is another update added by KCS Support |  |  |  |  |

If there is more than one page the page navigation buttons on either side of the page counter will be enabled

#### 8.1.2.1 Horizontal Grid and Form View

In the Horizontal Grid and Form View, click on the radio button at the start of the grid to show the details in the lower pane.

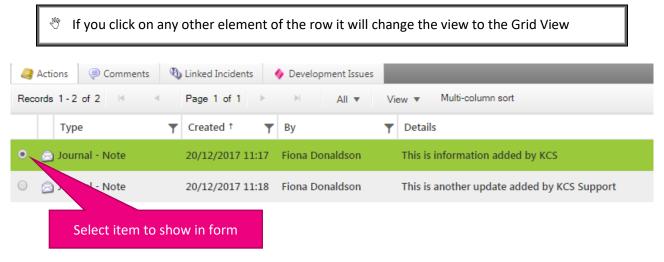

#### 8.1.2.2 Multi-column Sort

See later section for details on Multi-column Sort

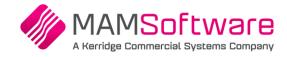

## 9 Searching for Incidents

In addition to using the dashboards to access incidents, there are search options available from the **Incidents** drop down menu

| 🔶 Home                     | 🔷 Incidents 🔹 🛛 🔷 Support Guide | Product Information • | Dashboards and Reports 🔻 |
|----------------------------|---------------------------------|-----------------------|--------------------------|
|                            | Open Incidents and Requests     | items per page        |                          |
|                            | Incidents and Requests          |                       |                          |
| Compa<br>Incidents and     | Search by Incident ID<br>t C    | losed                 |                          |
| 7361824, te                | Search by Company Reference     |                       |                          |
| KCS Test Co                | 🔶 My Logged - Waiting for Me    |                       |                          |
| Fred blogg<br>Status: Assi | My Logged - Resolved Incidents  |                       |                          |
|                            | 🔶 My Logged - Open Incidents    |                       |                          |
| 7379643, 1                 | My Logged - Logged in Range     |                       |                          |
| KCS Test Co                | 🔶 My Logged - Closed in Range   |                       |                          |
| Fred blogg<br>Status: Assi | 🔶 Log New Incident              |                       |                          |

- Depending on your user permissions, you may not have access to all these options
- Options prefixed by **My** will return that only includes Incidents you own

To use the search options

- Select the item from the drop down list
- > Complete the prompts

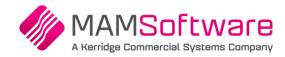

## **10 Grid and List View**

## 10.1 List View

#### By default, multiple incidents will be displayed in List View

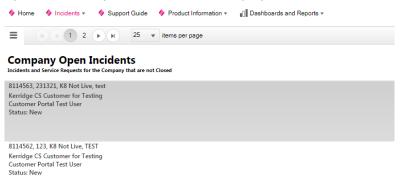

### 10.1.1 List Display Options

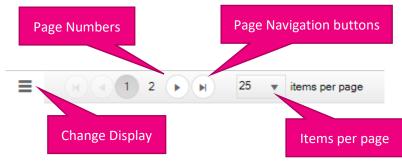

- If there are more than one page of results, Page numbers will be displayed along with the Page navigation buttons
- You can choose how many items to show per page using the Items per page option

#### 10.1.2 Change Display Button Options

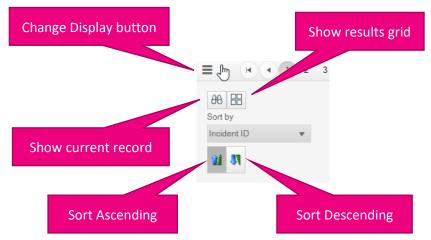

#### 10.1.2.1 Swap to Grid results

Click the Show results grid button to show the results in the Grid view rather than the List view

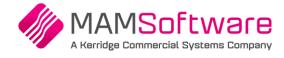

## 10.2 Grid View

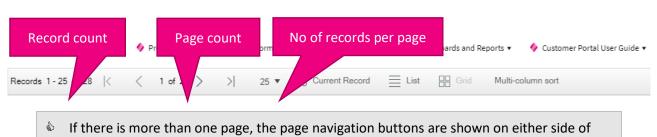

the page counter

### 10.2.1 Display Options

| Display Current Record                                                                      | Swap to List View                                 |                     |
|---------------------------------------------------------------------------------------------|---------------------------------------------------|---------------------|
|                                                                                             |                                                   |                     |
| Records 1 - 19 of 19  < < 1 of 1 > >  All ▼ AB Current Record ≡                             | E List 🔛 Grid Multi-column sort                   |                     |
|                                                                                             |                                                   |                     |
| Portal Company - Open<br>Incidents and Service Requests for the Company that are not Closed |                                                   |                     |
| Drag a column header and drop it here to group by that column                               |                                                   |                     |
| ↑ ID ▼ Type ▼ Created ▼ Priority ▼ Customer Refer                                           |                                                   | Short Description   |
| • 8195893 Incident 29/08/2019 12:59 4 test                                                  | Kerridge CS Customer for Testing Test Contact     | Test Incident #5    |
|                                                                                             |                                                   |                     |
|                                                                                             |                                                   |                     |
|                                                                                             | Current record is shaded greer                    | 1                   |
|                                                                                             |                                                   |                     |
| 10.2.2 Sorting the Grid                                                                     |                                                   |                     |
| Single Sort:                                                                                |                                                   |                     |
| -                                                                                           |                                                   |                     |
| Click on a column header to sort the grid                                                   | •                                                 |                     |
| Click on the column header again to reve                                                    | erse the sort order                               |                     |
| The arrow by the column name in                                                             | dicates the sort order                            |                     |
|                                                                                             |                                                   |                     |
|                                                                                             |                                                   |                     |
|                                                                                             | Multi-colum                                       | in sort             |
| Sort Column                                                                                 |                                                   |                     |
| Records 1 - 19 of 19                                                                        | List 🔛 Grid Multi-column sort                     |                     |
| Portal Company - Open<br>Incidents and Serving outputs for the Company that are not Closed  |                                                   |                     |
| Drag a column fourder and drop it here to group by that column                              |                                                   |                     |
| T ID ▼ Type ▼ Created ▼ Priority ▼ Customer Refer                                           | rence <b>Y</b> Company Name <b>Y</b> Contact Name | Y Short Description |
| • 8195893 Incident 29/08/2019 12:59 4 test                                                  | Kerridge CS Customer for Testing Test Contact     | Test Incident #5    |

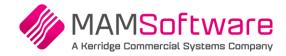

#### Multi-column sort:

Click on the Multi-column sort button to sort by more than one column

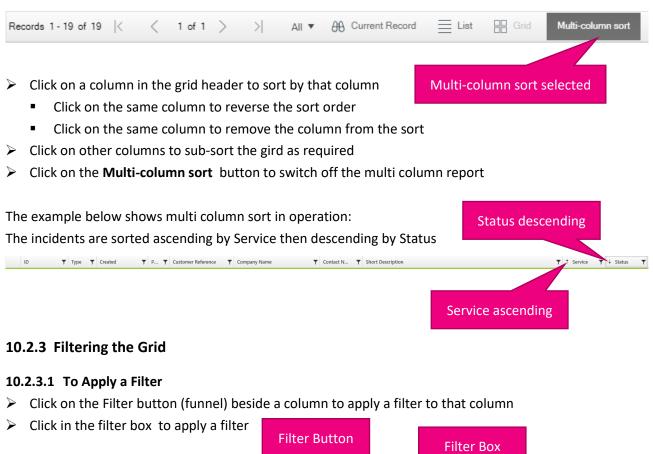

|            |              |                 | Filter Box                          |  |
|------------|--------------|-----------------|-------------------------------------|--|
|            | ID †         | <b>Т</b> уре    | ▼ Created ▼ Prior                   |  |
| 0          | 7361824      | Incident        |                                     |  |
| 0          | 7379643      | Incident        | Incident                            |  |
| $\bigcirc$ | 7414137      | Incident        | Service Request<br>18/08/201/ 11:56 |  |
|            | Click in the | e filter box to | apply a filter Incident Type values |  |

• If there are predefined possible values for the column, these will be presented for selection. For example above, there are only two possible values for Type: Incident and Service Request

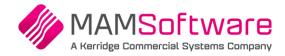

• If the column is free text or numbers, selection ranges will be offered, for example:

| Customer  | Reference † Y Short Descript        | Service        | T       | Statu | us                |
|-----------|-------------------------------------|----------------|---------|-------|-------------------|
| 1         | 1 - Cherry Not Ac                   |                |         |       |                   |
| 1         | Short Description filter            | A - H<br>I - P |         |       |                   |
| 1.5       | 2 - Cherwell Adopte.                | Q - Z          |         |       | d                 |
| 1234      | Test                                | 0 - 9          |         |       |                   |
|           | r the required filter               |                |         |       | Filter applied    |
| The Filte | r button is shaded when a filter ha | s been a       | applied |       |                   |
| e 🍸       | Company Name                        | <b>C</b> on    | tact N  | T     | Short Description |

#### 10.2.3.2 To remove a filter

- > Click on the Filter button to remove the filter
- > Select the Clear button or click on the cross to remove the filter

|            | ID      | 🝸 Туре          | Y Created | ▼ Priorit |
|------------|---------|-----------------|-----------|-----------|
| •          | 8213160 | Service Request | Service 🗙 |           |
| $\bigcirc$ | 8213166 | Service Request | Request   |           |
|            |         |                 | Filter    | Clear     |

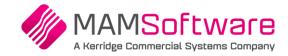

## **11 Trouble Shooting**

## 11.1 Cannot search for Incidents by ID or Customer Reference

Some users are unable to search for an Incident via the Incident menu using Search by Incident ID or Search by Company Reference. In this case, we have found using Grid view instead of List View resolves the problem. By default users are set to using List View, once changed to Grid view it will be remembered and used unless changed back to List View

You need to load some Incidents before you can change the View

To load some Incidents, select

- Dashboards and Reports
- > Select Company Overview or My Incidents Overview

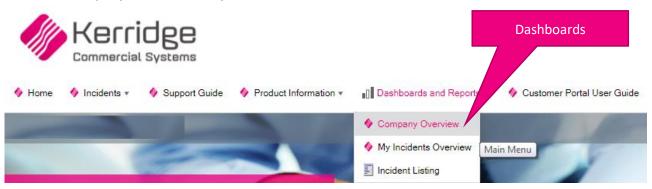

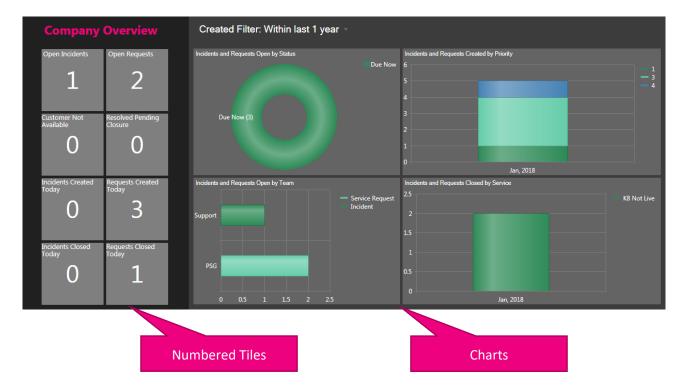

Click on a numbered tile on the left, or any chart element to load the corresponding incidents

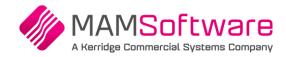

 ■
 I
 I
 I
 I
 I
 I
 I
 I
 I
 I
 I
 I
 I
 I
 I
 I
 I
 I
 I
 I
 I
 I
 I
 I
 I
 I
 I
 I
 I
 I
 I
 I
 I
 I
 I
 I
 I
 I
 I
 I
 I
 I
 I
 I
 I
 I
 I
 I
 I
 I
 I
 I
 I
 I
 I
 I
 I
 I
 I
 I
 I
 I
 I
 I
 I
 I
 I
 I
 I
 I
 I
 I
 I
 I
 I
 I
 I
 I
 I
 I
 I
 I
 I
 I
 I
 I
 I
 I
 I
 I
 I
 I
 I
 I
 I
 I
 I
 I
 I
 I
 I
 I
 I
 I
 I
 I
 I
 I
 I
 I
 I
 I
 I
 I
 I
 I
 I
 I
 I
 I
 I
 I
 I
 I
 I
 I
 I
 I
 I
 I
 I
 I
 I
 I
 I</

Incidents and Requests by Status - Within last 1 year

8000009, 12, Rev7 Not Live, Simon Test Kerridge CS Customer for Testing Simon Bradbury Status: Due Now

By default, the Incidents are displayed in List View

To switch to Grid View:

- Select the Change Display button (3 stripes)
- > Then select the Show Results grid

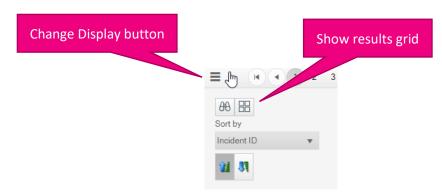

See the Grid and List View section for further details these Views

## 11.2 Dates in the Grid and Search Prompts are in the wrong format

The date display format used in the portal grids and searches is controlled by your preferred Language setting in your browser. For example: for UK format dates (day/month/year), set the preferred language to **English UK**, for US format dates (month/day/year), set the preferred language to **English US** 

You may find the links below helpful in understanding how to change your browser's preferred Language setting

- Chrome: <u>https://support.google.com/chrome/answer/173424?co=GENIE.Platform%3DDesktop&hl=en</u> (Section: Change the language of your Chrome Browser)
- Firefox: <u>https://blog.mozilla.org/l10n/2019/04/02/changing-the-language-of-firefox-directly-from-the-browser/</u>
- Microsoft Edge: <a href="https://docs.microsoft.com/en-us/deployedge/microsoft-edge-supported-languages">https://docs.microsoft.com/en-us/deployedge/microsoft-edge-supported-languages</a>

#### Please note:

You may need to use different help articles depending on the version of the browser you are using. If you have difficulties with this, please contact your Company's IT team, as this is not something MAM can resolve for you